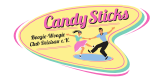

Boogie-Woogie Club Candy Sticks Deizisau e.V.<br>Profildaten pflegen in MeinVerein am PC<br>Profildaten pflegen in MeinVerein am PC

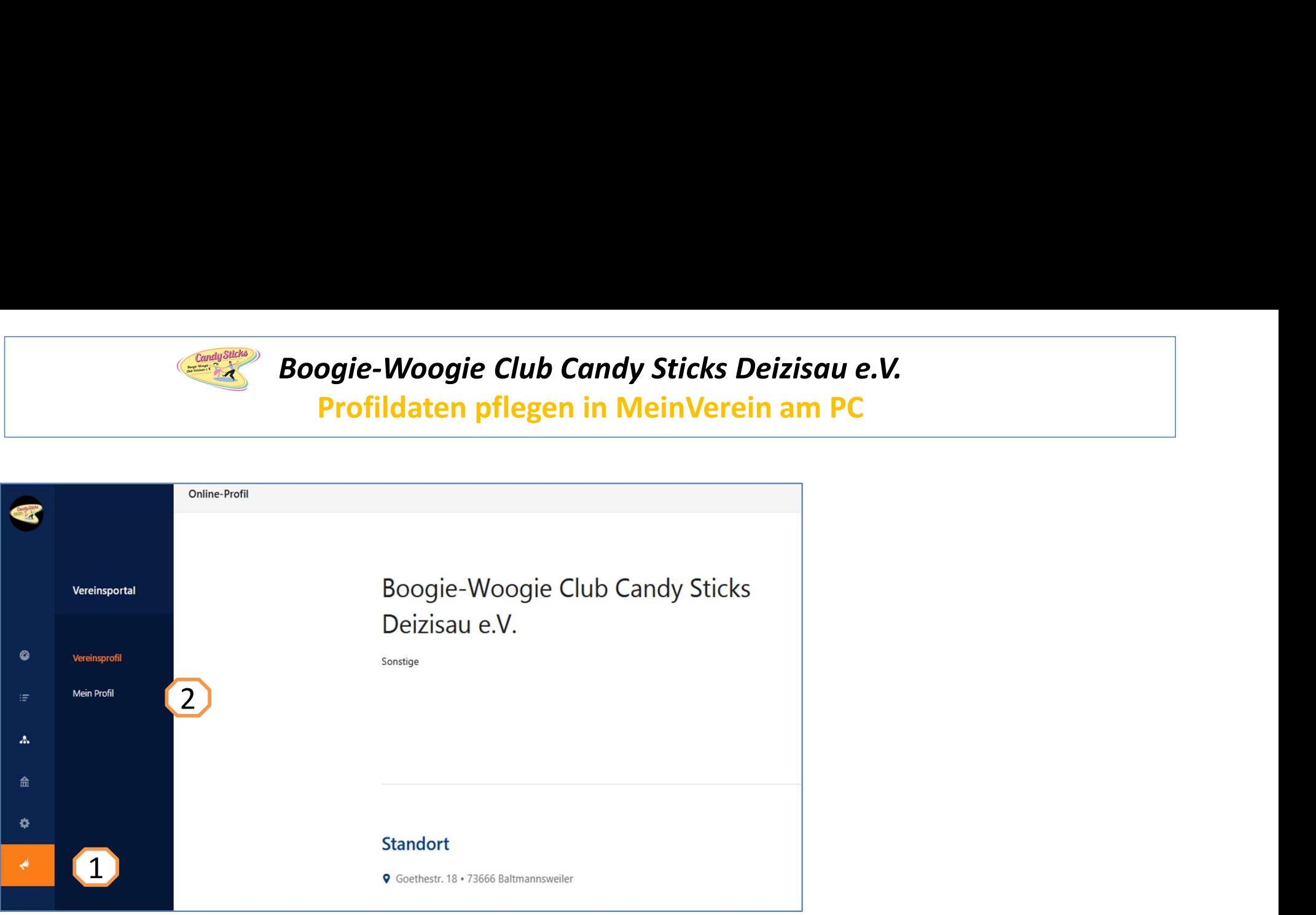

Nach Anmeldung an **MeinVerein, and Steinerstern**, ander blauen Menüleiste mit der Maus auf das Symbol unterhalb des Zahnrads klicken. Es wir das oben angezeigte Fenster geöffnet.

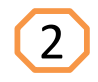

2) Jetzt auf Mein Profil klicken, die eigenen Profildaten werden angezeigt. Scrollen bis die zu ändernden Daten angezeigt werden. Daten neu eintragen und Speichern nicht vergessen.